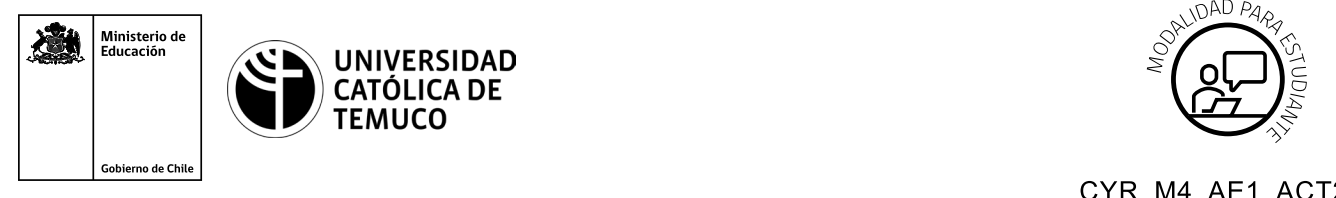

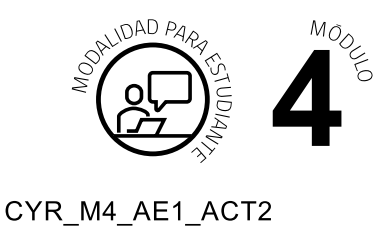

# **Actividad de Aprendizaje**

# **Configuración del sistema operativo de un router y sus interfaces**

## **¿Qué vamos a lograr con esta actividad de aprendizaje para llegar al Aprendizaje Esperado (AE)?**

*Configurar los comandos básicos de un router y de sus interfaces para establecer una conexión remota segura.*

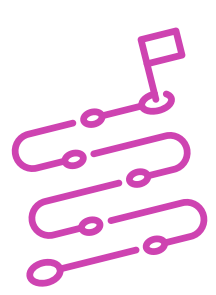

# **INDICACIONES**

- **A.** Observa con mucha atención la demostración guiada que realizará el o la docente, para proceder a configurar los comandos básicos de un router, sus interfaces y así, establecer una conexión remota segura.
- **B.** Aplica el mismo procedimiento en forma personal, en el simulador que está en su computador de trabajo (se sugiere el uso de un **programa de simulación de redes** como, por ejemplo, Cisco Packet Tracer u otro afín).
- **C.** Indica a tu docente cuando hayas terminado para que seas retroalimentado.

## **ACTIVIDAD**

**A.** Formación de equipos de trabajo.

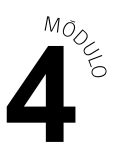

**1.** Forma equipos de trabajo, de acuerdo a las indicaciones del o la docente. Desarrolla las siguientes actividades a partir de la imagen y datos que se muestran a continuación:

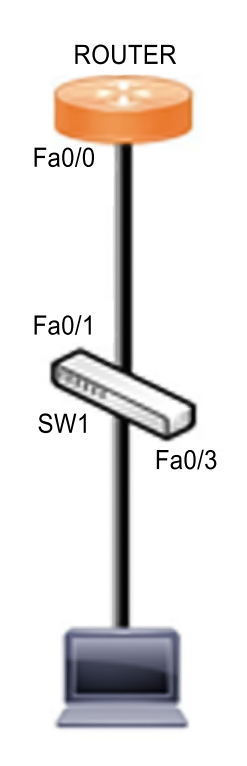

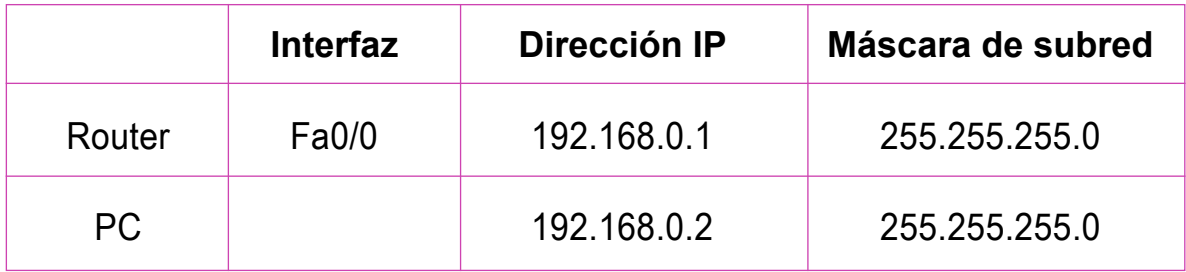

- **B.** Configuración básica de dispositivos de red:
	- **1.** Cambia el nombre del dispositivo router con el nombre **R1** y el Switch con nombre **"SW1"**.
	- **2.** Protege el ingreso al usuario privilegiado con clave secreta **"Clave.1"**.
	- **3.** Habilita una contraseña para restringir el acceso a la consola con contraseña **"Consola.1"**.

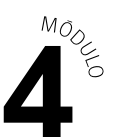

- **4.** Habilita un mensaje de bienvenida con el mensaje **"#Solo personal AUTORIZADO#"**.
- **5.** Encripta todas las contraseñas del sistema.
- **6.** Guarda los cambios en el dispositivo.

### **PRESENTACIÓN DE ESTADO DE AVANCE PARA RETROALIMENTACIÓN.**

- **C.** Configuración de las interfaces de los dispositivos de la red de acuerdo a lo señalado en las indicaciones de la topología.
	- **1.** Configura la dirección IP en la interfaz del router, con descripción **"Interfaz de la red LAN"**.
	- **2.** Configura las direcciones IP en los PCS.

## **PRESENTACIÓN DE ESTADO DE AVANCE PARA RETROALIMENTACIÓN.**

- **D.** Verificación de la conectividad para realizar una conexión remota desde el PC al router.
	- **1.** Configura el acceso remoto mediante el servicio telnet con contraseña **"Telnet.1"**.
	- **2.** Verifica la conectividad y realice la conexión remota.

#### **PRESENTACIÓN DE ESTADO DE AVANCE PARA RETROALIMENTACIÓN.**

**E.** Presentación de resultados en plenario a partir de la solicitud planteada por el o la docente.